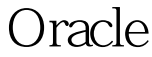

https://www.100test.com/kao\_ti2020/143/2021\_2022\_\_E6\_B5\_8B\_ E8\_AF\_95Orac\_c102\_143180.htm db\_file\_multiblock\_read\_count Oracle block db\_file\_multiblock\_read\_count OS IO db\_file\_multiblock\_read\_count db\_file\_multiblock\_read\_count IO : Max(db\_file\_multiblock\_read\_count)  $=$  MaxOsIOsize/db\_block\_size 个Max(db\_file\_multiblock\_read\_count)还要受Oracle的限制,目 Oracle db\_file\_multiblock\_read\_count 128. db\_file\_multiblock\_read\_count Oracle IO S sqlplus "/ as sysdba"SQL\*Plus: Release 10.1.0.2.0 - Production on Wed Aug 11 23:43:52 2004Copyright (c) 1982, 2004, Oracle. All rights reserved.Connected to:Oracle Database 10g Enterprise Edition Release 10.1.0.2.0 - 64bit ProductionWith the Partitioning, OLAP and Data Mining optionsSYS AS SYSDBA on 11-AUG-04 >show parameter read\_countNAME TYPE VALUE------------------------------------ -----------

------------------------------db\_file\_multiblock\_read\_count integer 16SYS AS SYSDBA on 11-AUG-04 >create tablespace dfmbrc 2 datafile /opt/oracle/oradata/eygle/dfmbrc.dbf 3 size 20M extent management local uniform size 2M.Tablespace created.SYS AS

SYSDBA on 11-AUG-04 >create table t tablespace dfmbrc as 0select \* from dba\_objects.Table created.SYS AS SYSDBA on 11-AUG-04 >insert into t 0select \* from t.9149 rows created.SYS AS SYSDBA on 11-AUG-04 >/18298 rows created.SYS AS SYSDBA on 11-AUG-04 >/36596 rows created.SYS AS SYSDBA on 11-AUG-04 >commit.Commit complete.SYS AS SYSDBA on 11-AUG-04 >alter session set db\_file\_multiblock\_read\_count=1000.Session altered.SYS AS SYSDBA on 12-AUG-04 >show parameter read\_countNAME TYPE

VALUE------------------------------------ -----------

--------------------------------db\_file\_multiblock\_read\_count integer 128SYS AS SYSDBA on 11-AUG-04 >alter session set events 10046 trace name context forever,level 12.Session altered.SYS AS SYSDBA on 11-AUG-04 >alter system flush buffer\_cache.System altered.SYS AS SYSDBA on  $11$ -AUG-04 >0select count(\*) from t. COUNT(\*)---------- 73192SYS AS SYSDBA on 12-AUG-04 >@gettraceTRACE\_FILE\_NAME-----------------------------------

---------------------------------------------/opt/oracle/soft/eygle\_or a\_24432.trc\$ cat /opt/oracle/soft/eygle\_ora\_24432.trc|grep scaWAIT #26: nam=db file scattered read ela= 18267 p1=10 p2=10 p3=128WAIT #26: nam=db file scattered read ela= 8836 p1=10 p2=138 p3=127WAIT #26: nam=db file scattered read ela= 8923 p1=10 p2=265 p3=128WAIT #26: nam=db file scattered read ela= 8853 p1=10 p2=393 p3=128WAIT #26: nam=db file scattered read ela= 8985 p1=10 p2=521 p3=128WAIT #26: nam=db file scattered read ela= 8997 p1=10 p2=649 p3=128WAIT #26: nam=db file

scattered read ela= 9096 p1=10 p2=777 p3=128WAIT #26: nam=db file scattered read ela=  $583$  p1=10 p2= $905$  p3=12\$ Oracle IO 128 Block block\_size 8k, 1M 为: \$ uname -aSunOS billing 5.8 Generic\_108528-23 sun4u sparc SUNW,Ultra-4 0racle IO block , Oracle IO Extent . . 大家可以测试,我可以测试一下不同的关系. 大家可以测试一下不同的关系. 大家可以测试一下不同的关系. 大家可以测试

Oracle IO Block . 100Test

www.100test.com